## Innlogging Falk og NorKog

For å logge inn på NorKog må du være på sikret Helsenett, dvs innenfor «sykehusområdet» på PC'en. Du må bruke nettleser som Google Chrome,Edge, Firefox eller Safari. Internett Explorer fungerer ikke.

## Portal for kvalitetsregistre

Gå til denne nettsiden:<https://falk.nhn.no/>

Under overskriften Nervesystemet finner du NorKog. Eller søk i søkefeltet

## Søke om tilgang til NorKog

Velg NorKog og **søk om tilgang**

Fyll inn informasjonen om deg, så hvilken avdeling du ønsker tilgang til. Viktig at du søker om tilgang til den poliklinikken du jobber på, ikke på HF- nivå. Så krysser du av for hvilke tilganger du skal ha.

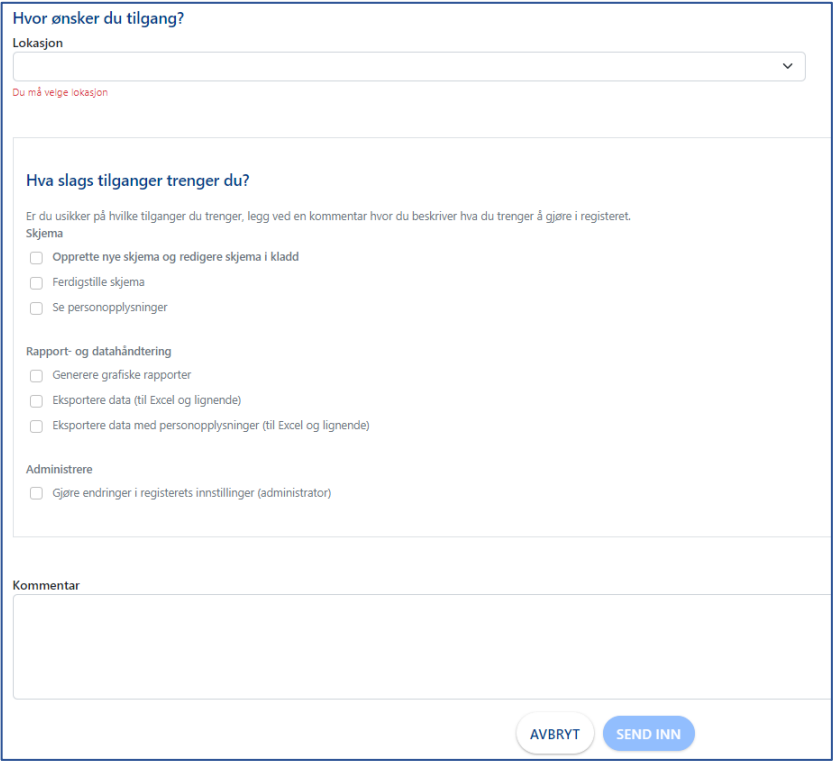

Det vil for de fleste være aktuelt å krysse av på boksene under **skjema.**  Når tilgangstildeler har godkjent søknaden din, får du en mail om at den er godkjent.

## Logge inn på NorKog når du har fått tilgang

Gå til nettsiden: [https://falk.nhn.no/.](https://falk.nhn.no/) Trykk på **Logg inn** og søk opp registeret under Nervesystemet. Når registeret er valgt velger du **Gå til registeret** og bruker Bank-ID eller tilsvarende for å logge inn. Start registrering.